## PAYROLL FREQUENCY SETTINGS

Frequency – Where one company will pay salary twice or more times in a Month.

Go to Payroll  $\rightarrow$  Maintenance  $\rightarrow$  Maintain Frequency

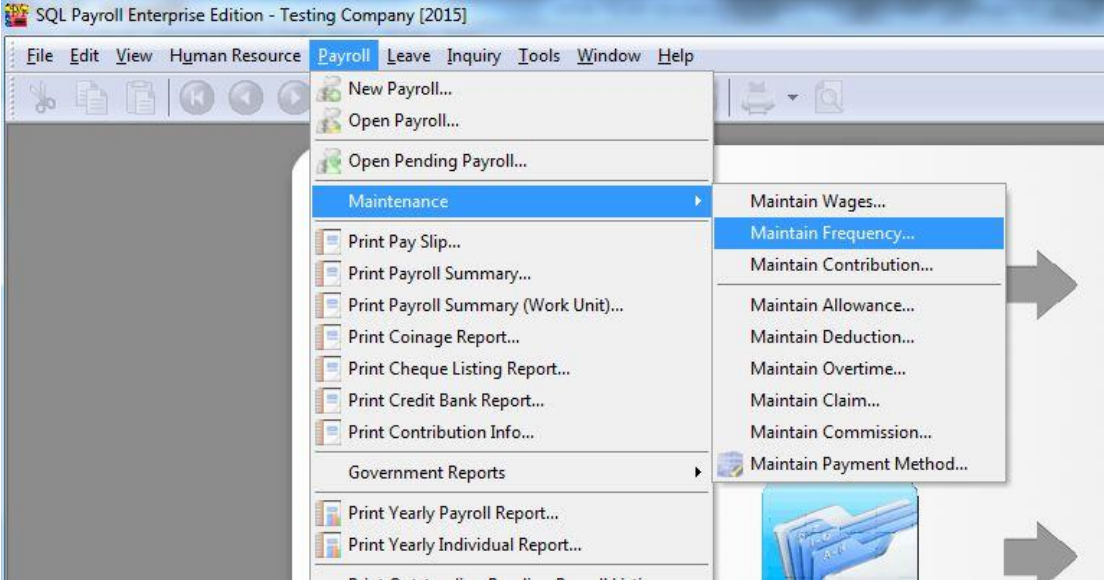

Press New and set accordingly to what you prefer.

The Below is an example of Half Month Payroll with 50% contribution of Wages, Allowance and Deduction.

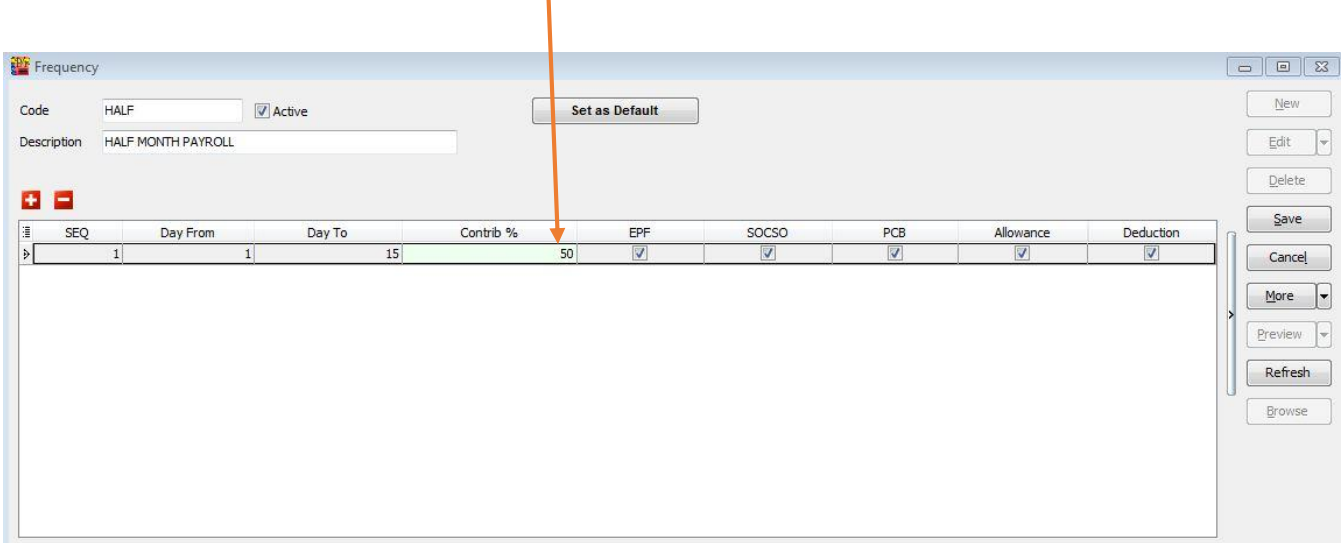

Next, Go to Human Resource  $\rightarrow$  Maintain Employee  $\rightarrow$  Select the particular Employee  $\rightarrow$  Go to Payroll Info Tab  $\rightarrow$  set the Frequency According to the Maintenance Frequency respectively.

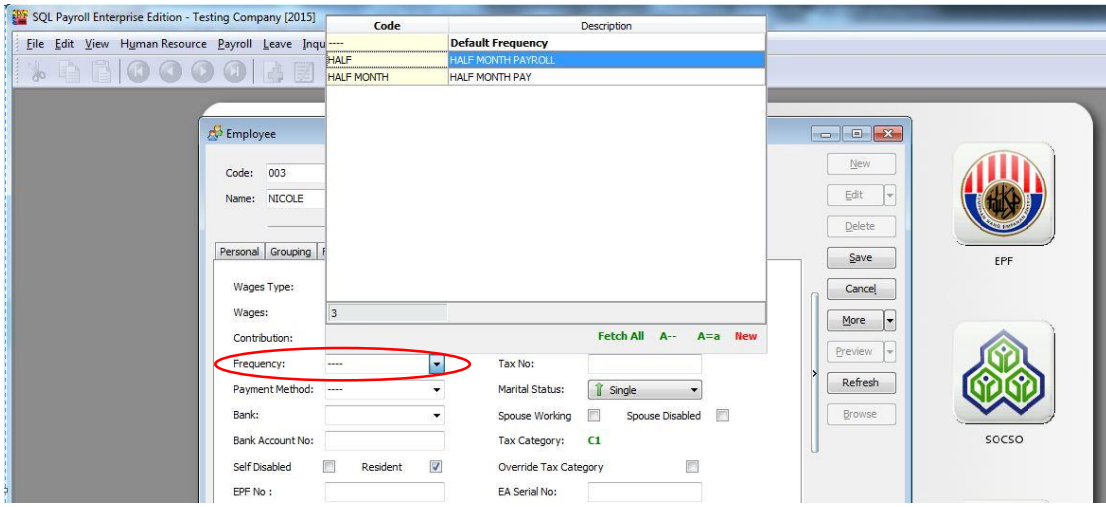

The End result of the Maintain Employee part  $\rightarrow$  Click Save

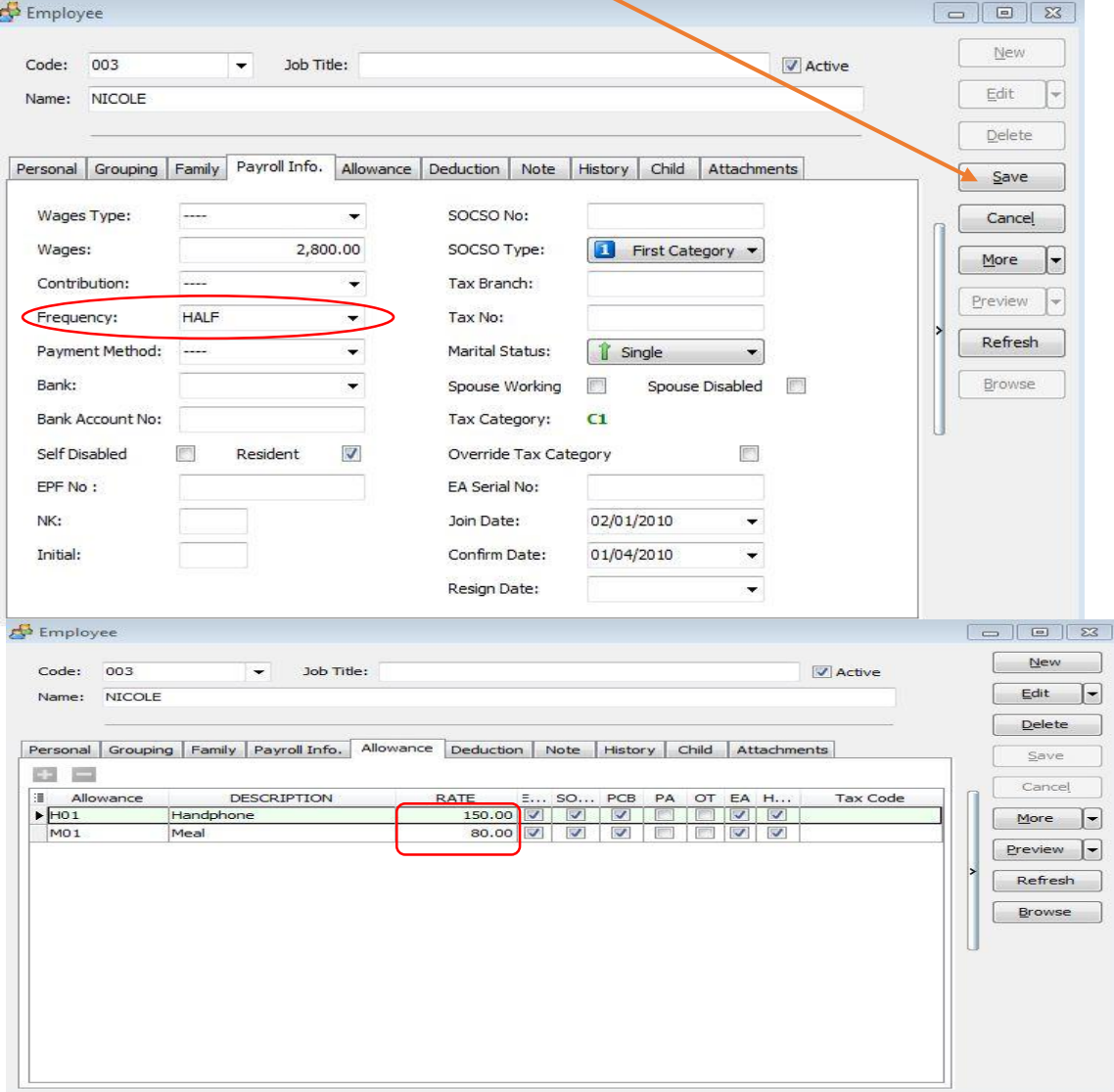

^ The above Employee (Nicole) has an Fixed Allowance of RM230.

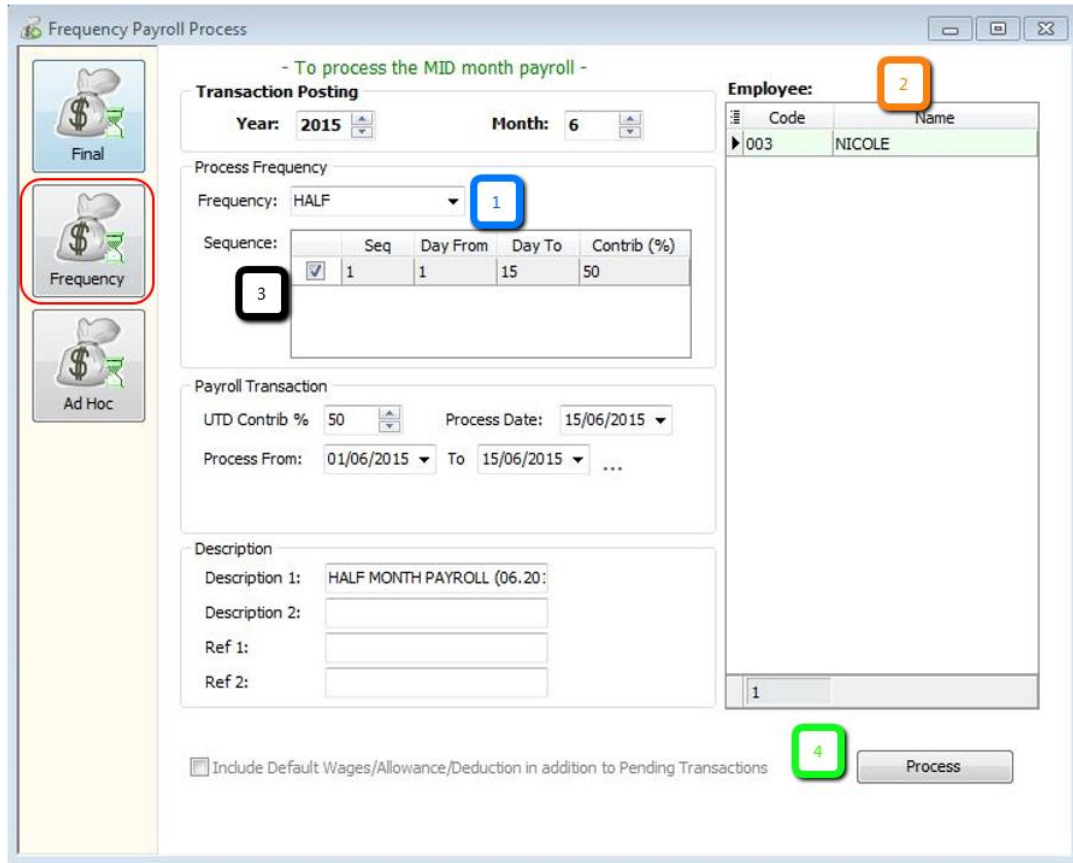

Next, Go to Payroll  $\Rightarrow$  New payroll  $\Rightarrow$  Frequency

- 1 ~ Select the Frequency as you Set in Maintenance Frequency (EG: Half).
- 2 ~ The Employee/s that u have set as the Frequency type in Maintain Employee will show in this column
- 3 ~ Tick the Sequence that u wan to process.
- 4 ~ Click PROCESS

The following result below will show in the HALF MONTH FREQUENCY PAYROLL.

Contribution 50% - [Basic Wages (2800) x  $0.5 = 1400$ ] [Allowance (230) x  $0.5 = 115$ ] with EPF & SOCSO.

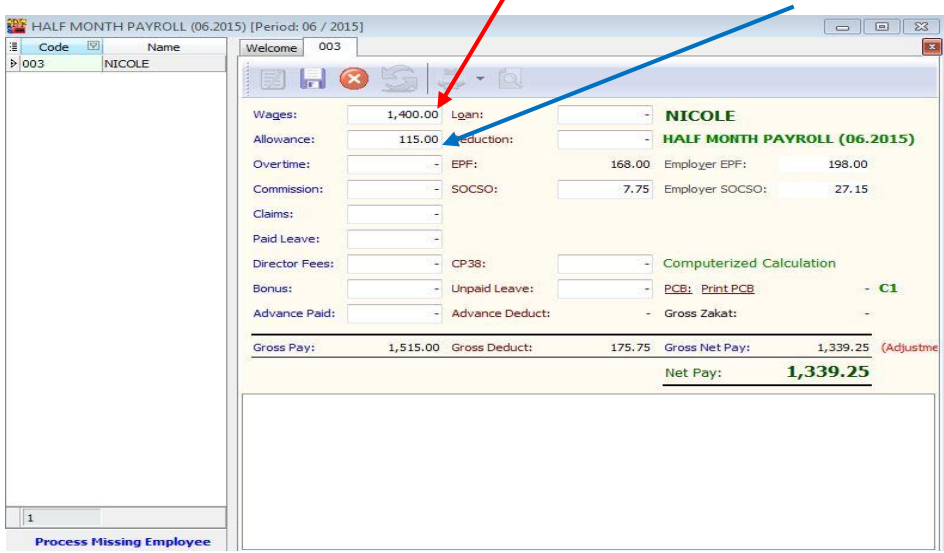

Next, go to process FINAL MONTH END.

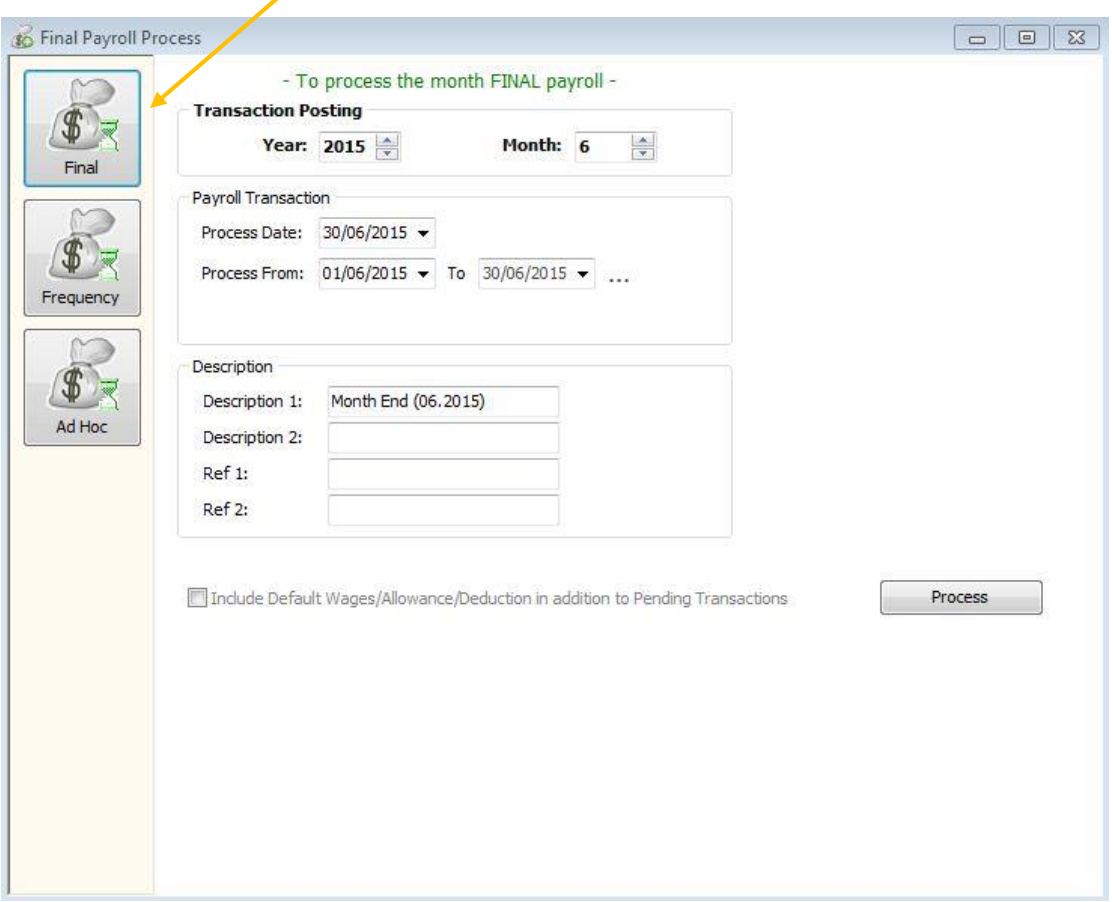

Select the Employee ( Nicole ) that you've process Frequency. The following is the result of Employee that had process Frequency. Wages -  $[2800 (Basic) - 1400 (Frequency) = 1400]$ 

Allowance - [ 230 (Fixed) – 115 (Frequency) = 115]

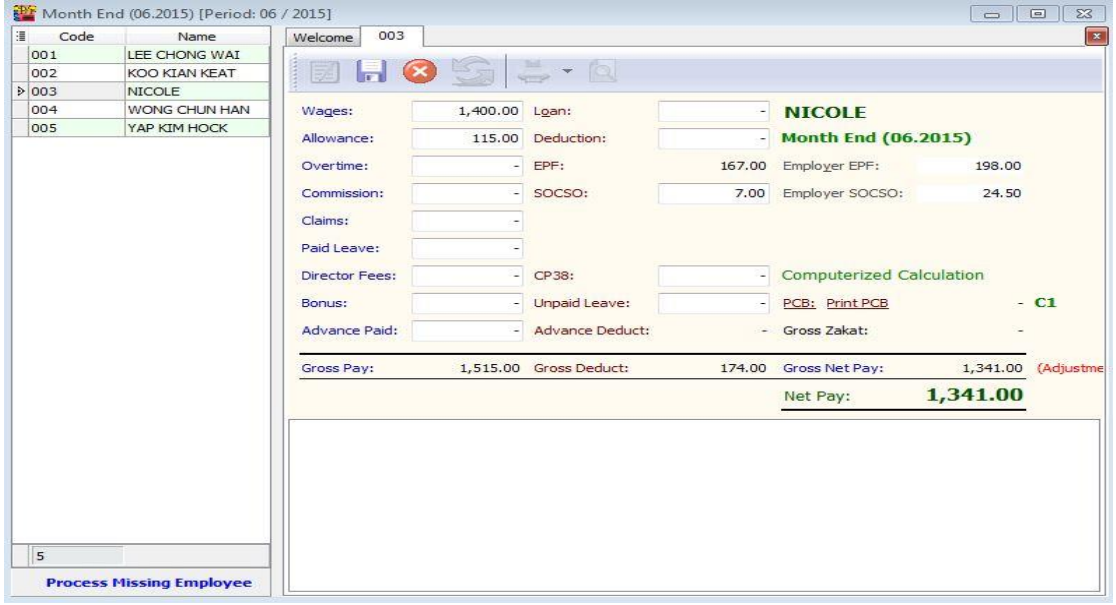

The Above is Example of 50% Contribution of HALF MONTH FREQUENCY PAYROLL

*~THE END~*